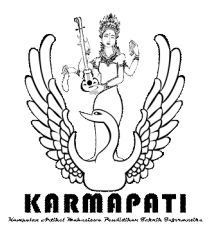

# *Sharing Screen Capture Android Application*

I G. Uttaram<sup>1</sup>, I Gede Mahendra Darmawiguna<sup>2</sup>, I Made Gede Sunarya<sup>3</sup> Jurusan Pendidikan Teknik Informatika Universitas Pendidikan Ganesha Singaraja, Bali

E-mail: uttaram03@gmail.com<sup>1</sup>, igd.mahendra.d@gmail.com<sup>2</sup>, imadegedesunarya@gmail.com<sup>3</sup>

**Abstrak—Pendidikan dan teknologi merupakan sesuatu yang sering dikatakan memiliki kaitan erat dewasa ini. Karena dengan teknologi pendidikan menjadi semakin menarik untuk dipelajari. Kegiatan ceramah dalam proses pengajaran dapat dibuat interaktif melalui presentasi yang ditanyangkan dengan proyektor. Sehingga pendidik dapat mentransfer ilmunya melalui media audio dan visual yang lebih imajinatif. Perangkat berjalan atau** *mobile* **devices sudah menjadi kebutuhan primer saat ini. Mulai dari anak-anak sampai orang dewasa sudah sangat fasih menggunakan alat-alat seperti** *notebook, smartphone***, dan** *tablet pc***. Apalagi dengan meledaknya OS android yang bersifat terbuka, sehingga membuat penetrasi perangkat** *mobile* **seperti** *smartphone* **dan** *tablet pc* **menjadi semakin gencar. Bahkan karena hal tersebut dalam dunia** *mobile* **telah menciptakan suatu istilah perangkat** *mobile* **baru yaitu phablet (phone tablet). Dengan kondisi ini maka sangat memungkinkan untuk menggunakan alat-alat tersebut pada proses belajar-mengajar serta dengan bersifat terbukanya os android sehingga mempermudah untuk pengembangan aplikasi, khususnya aplikasi untuk pendidikan. Penelitian ini bertujuan (1) merancang aplikasi** *Sharing Screen Capture***; (2) mengimplementasikan rancangan aplikasi** *Sharing Screen Capture.* **Metode penelitian yang digunakan adalah pengembangan (***development***).** *Sharing Screen Capture* **merupakan aplikasi yang akan dikembangkan oleh peneliti menggunakan** *android os***, dengan tujuan untuk mempermudah proses presentasi. Dengan aplikasi ini diharapkan dapat menjadi alternatif pengganti proyektor dengan perangkat** *mobile***, sehingga lebih mempermudah proses belajar-mengajar karena menggunakan alat-alat** *mobile* **yang dimiliki peserta didik dalam menampilkan presentasi dari perangkat** *android* **pendidik yang terkoneksi pada jaringan** *wireless* **yang sama.** 

**Kata Kunci—Android,** *Mobile Devices***, Jaringan** *Wireless, Sharing Screen Capture,* **Presentasi,**

*Abstract— Currently education and technology are something that is very closely related. Education would become more interesting through technology. Class activities in the learning process become more interactive by using projector in presentation.* 

*Therefore, the teacher easily teaches the knowledges to the students because they use more imaginative audio and visual media. At this time, mobile devices has become a primary needs. The children, teenagers, and adults use it very well, such as notebooks, smartphones, and tablet pc. Especially with the spread of the android os as public resources, thus making the penetration of mobile devices such as smartphones and tablet pc are becoming increasingly vociferous. Even the mobile world has created a new mobile device that term "phablet" (phone tablet). Therefore, it is possible to use these tools to better facilitate the learning process and making it easier for application development, particularly for educational applications . This research aims to (1) design a Capture Screen Sharing application, (2) implement Capture Screen Sharing application design. The research methods used in this research is the development. Sharing Screen Capture is an application that will be developed by the researcher using android os to simplify the presentation process. This application is expected alternative to replace the projector with mobile devices and simplify the learning process for using mobile devices owned by students in showing the presentations from teachers's android devices which connected to the same wireless network.*

*Keywords— Android, Mobile Devices, Wireless Networking, Sharing Screen Capture, Presentation,*

#### I. PENDAHULUAN

Dewasa ini perkembangan teknologi yang sudah sangat pesat, menjadi semakin memanas dengan berkembangnya fungsi dan kegunaan dari perangkat *mobile*. Perangkat *mobile* yang dulunya digunakan hanya untuk sekedar alat komunikasi (sms dan telepon), sekarang telah berkembang sehingga dapat menjangkau aspek kehidupan yang lebih luas. Mulai dari dunia kedokteran, pendidikan, bisnis, perdagangan dan masih banyak lagi.

Dengan semakin mendominasinya android menjadikan banyak developer berlomba-lomba untuk membuat aplikasi

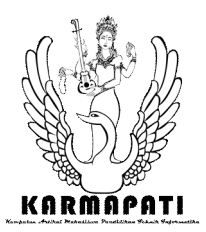

yang dapat diuduh secara resmi di Google Play. Banyak aplikasi yang menarik dapat diuduh secara gratis, baik itu aplikasi pendidikan, kesehatan, hiburan, dan lain sebagainya.

Pendidikan di zaman yang modern ini sangat berkaitan erat dengan teknologi. Pendidikan yang dikolaborasikan dengan teknologi memiliki hal yang tidak akan didapatkan pada pendidikan tanpa melibatkan teknologi. Pengajaran bertujuan untuk mentransfer pengetahuan dari pendidik kepada peserta didik. Ini biasanya dilakukan dengan memberikan ceramah kepada peserta didik. Dengan perkembangan teknologi ceramah bisa dibuat lebih menarik dan mudah untuk dimengerti. Proyektor yang disambungkan dengan laptop dapat membantu pendidik untuk menyajikan ceramah yang lebih hidup dan berwarna.

Akan tetapi hal tersebut masih membatasi ruang dari peserta didik dikarenakan harus berdiam disuatu ruangan dan diperlukan alat yang cukup kompleks untuk melakukan pengajaran. Maka dengan itu diperlukan sebuah aplikasi *mobile* yang dapat mentransfer ceramah yang biasanya ditampilkan pada proyektor, dapat dilihat langsung pada perangkat yang dimiliki oleh peserta didik melalui jaringan wireless. Seperti laptop, smartphone, tablet dan lain sebagainya. Tentunya perangkat tersebut harus memiliki spesifikasi tertentu untuk melakukan hal tersebut.

#### II. KAJIAN TEORI

# *A. Presentasi*

Presentasi merupakan salah satu cara dalam upaya menjelaskan sesuatu topik atau bahasan tertentu dengan menggunakan (*multi*) media dalam waktu yang relatif singkat [1]*.* Media yang dimaksud dapat berupa media tulisan, visual, verbal atau gabungan dari berbagai media (multi-media). Dengan kata lain, presentasi mestilah bertujuan untuk menyampaikan atau menjelaskan sesuatu bahasan dengan menggunakan alat peraga yang menyebabkan pembahasan tersebut menjadi sistematis, menarik dan mudah dimengerti.

Dalam dunia pendidikan orang dewasa presentasi merupakan cara yang paling banyak digemari oleh para instruktur (pengajar) karena pendekatan tersebut dapat dengan mudah dan efektif menjelaskan bahasan-bahasan yang kompleks dan rumit sedemikian rupa sehingga kegiatan belajar-mengajar menjadi tidak membosankan dan melelahkan.

# *B. Wireless Networking*

Jaringan komputer merupakan sistem yang terdiri atas dua atau lebih komputer serta perangkat-perangkat lainnya yang saling terhubung [2]. Media penghubung tersebut dapat berupa kabel atau nirkabel sehingga memungkinkan para pengguna jaringan komputer melakukan pertukaran informasi, seperti berbagi file, dokumen, data serta menggunakan perangkat keras atau perangkat lunak yang terhubung kejaringan.

Sejarang jaringan nirkabel tidak lepas dari masalah komunikasidata yang menggunakan jaringan radio karena jaringan nirkabel menggunakan gelombang radio dalam proses transmisinya. Penggunaan jaringan radio dimulai sejak Perang Dunia II oleh para tentara Amerika.

# *C. Android*

Android, saat ini sudah menjadi istilah yang cukup familiar bagi masyarakat pengguna ponsel cerdas. Dengan dukungan berbagai vendor produsen handphone yang mengadopsi sistem operasi terbaru dari Google ini, secara tidak langsung menjadikan Android banyak dilirik oleh para pengguna handphone. Fitur layar sentuh (touch *Screen*) dan banyak aplikasi menarik yang ada di dalamnya menjadi salah satu faktor pendorong hingga Android menjadi sangat populer saat ini.

Dewasa ini, pengguna handphone atau yang lebih canggih lagi yaitu smartphone, sudah menjadi pemandangan yang biasa kita lihat sehari-hari. Hampir setiap orang mempunyai sebuah handphone atau smartphone tertentu, bahkan lebih dari satu.

Semakin banyak handphone dengan berbagai macam sistem operasi di dalamnya, menjadi salah satu alasan mengapa pemrograman *mobile* memiliki prospek yang bagus kedepanya. Beberapa platform *mobile* yang dapat digunakan antara lain Android, Blackbery OS, iOS, Symbian, Windows Phone, MeeGo, Bada, Nokia OS, dan Palm OS.

Salah satu perusahaan media, Millenia Media, menyebutkan tentang penggunaan platform *mobile* bahwa pada pada akhir tahun 2011, Android diketahui sebagai sistem operasi *mobile* yang paling banyak digunakan. Peringkat selanjutnya adalah iOS ( produksi dari Apple Inc), kemudian RIM ( Blackberry), Symbian, Windows (Microsoft), dan sistem operasi *mobile* lainya.

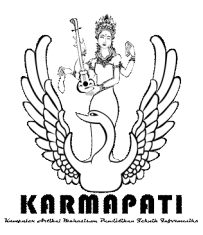

#### III. METODOLOGI

#### *A. Analisis Masalah dan Solusi*

Kemajuan teknologi telah membuat perubahan yang sangat signifikan pada pendidikan saat ini. Ceramah pada proses pengajaran sudah merupakan sesuatu yang lumrah dilakukan oleh para pendidik. Penggunaan alat bantu untuk melakukan ceramah seperti notebook dan proyektor sudah suatu hal yang biasa bagi lembaga pendidikan yang memiliki fasilitas tersebut. Dengan alat-alat tersebut ceramah dapat dibuat menjadi presentasi yang menarik, sehingga menggugah minat peserta didik untuk belajar. Akan tetapi hal tersebut masih membatasi ruang dari peserta didik dikarenakan harus berdiam disuatu ruangan dan diperlukan alat yang cukup kompleks untuk melakukan pengajaran.

#### *B. Analisis Perangkat Lunak*

# *1 ) Kebutuhan Perangkat Lunak*

Perangkat lunak yang akan dibangun adalah aplikasi untuk mempermudah penayangan slide presentasi dari pengajar ke pada peserta didik. Hal ini dilakukan dengan cara melakukan *Sharing Screen*shot dari perangkat android pengajar ke perangkat desktop maupun *mobile* peserta didik melalui koneksi wifi, yang nantinya perangkat lunak ini bernama *Sharing Screen Capture*.

#### *2) Tujuan Pengembangan Perangkat Lunak*

Perangkat lunak *Sharing Screen Capture* merupakan aplikasi untuk melakukan *Sharing Screen*shot dari perangkat android *server* ke perangkat desktop atau *mobile client* melalui koneksi wifi. Aplikasi ini nantinya dapat melakukan *Sharing* ke sejumlah perangkat *client*

#### *3) Masukan dan Keluaran Perangkat Lunak*

Masukan untuk aplikasi *Sharing Screen Capture* file *Screen*shot dari perangkat android *server* yang berupa gambar. Adapun gambar yang dapat di *Sharing* adalah gambar dengan ekstensi PNG , JPGE, JPG. Preview camera dari perangkat android *server*. Menampilkan tampilan realtime dari situasi yang direkam camera (berupa gambar bergerak). Keluaran aplikasi *Sharing Screen Capture* adalah gambar dari *Screenshot* perangkat android *server* yang di tampilkan pada halaman web.

Video dari *preview camera* perangkat android *server* yang ditampilkan pada halaman web.

#### *4) Model Fungsional Perangkat Lunak*

Secara umum proses dari aplikasi ini adalah *server* dan *client* mengkoneksikan perangkatnya pada jaringan wireless yang sama. Lalu *server* melakukan aktivasi *Sharing* pada perangkat Androidnya agar dapat diakses oleh *client*. *Client* harus memasukkan code security untuk dapat mulai mengakses perangkat *server*. Gambaran umum sistem dapat dilihat pada Gambar 1.

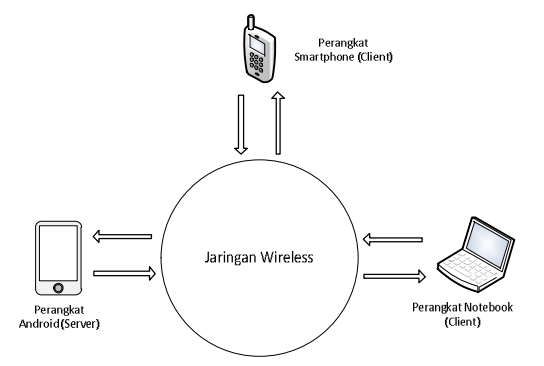

Gambar 1. Gambaran Umum Aplikasi *Sharing Screen Capture*

*Use Case Diagram* menggambarkan fungsionalitas yang diharapkan dari sebuah sistem. Menggambarkan kebutuhan sistem dari sudut pandang user, memfokuskan pada proses komputerisasi (*automated process*). *Use case diagram* dapat dilihat pada Gambar 2.

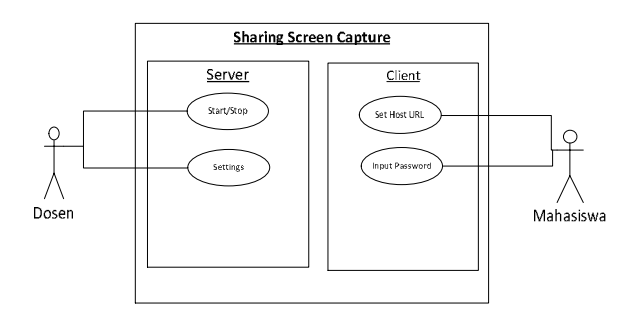

Gambar 2. Use Case Diagram Aplikasi *Sharing Screen Capture*

Lifecycle *Activity* menunjukkan skema lifecycle pada sebuah *activity*. Ketika pertama kali sebuah *activity* dipanggil maka method *onCreate*() yang akan dijalankan. Method *onPause*() digunakan ketika ada *activity* lain

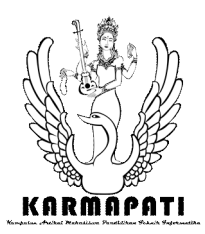

**ISSN 2252-9063** Kumpulan Artikel Mahasiswa Pendidikan Teknik Informatika (KARMAPATI) Volume 2, Nomor 5, Juli 2013

yang akan dijalankan, menggantikan *activity* yang ada atau yang sedang berjalan. Method *onStop*() akan digunakan ketika aplikasi sudah tidak dijalankan atau tidak dibutuhkan untuk sementara waktu. Method *onRestart*() digunakan ketika *activity* di-restart dari posisi semula. Method *onDestroy*(), digunakan ketika *activity* akan diakhiri (*destroy*) sehingga aplikasi segera berhenti. Lifecycle activity dapat dilihat pada Gambar 3.

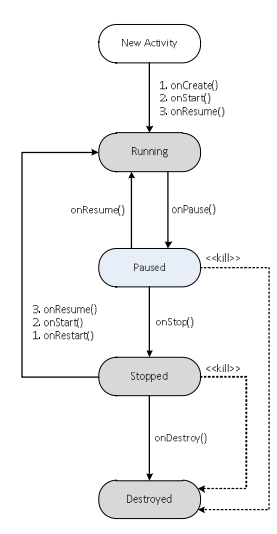

Gambar 3. Lifecycle *Activity* Aplikasi *Sharing Screen Capture*

# *C. Perancangan Perangkat Lunak*

Tahap berikutnya setelah melakukan analisis perangkat lunak adalah perancangan perangkat lunak. Adapun bagianbagian dari tahapan ini, dapat dijabarkan sebagai berikut:

*1) Batasan Perancangan Perangkat Lunak*

Batasan perancangan perangkat lunak *Sharing Screen Capture* yaitu aplikasi ini hanya dapat berjalan pada perangkat android.

*2) Perancangan Struktur Menu Perangkat Lunak*

Perancangan arsitektur perangkat lunak menggambarkan bagian-bagian modul, struktur ketergantungan antar modul, dan hubungan antar modul dari perangkat lunak yang dibangun.

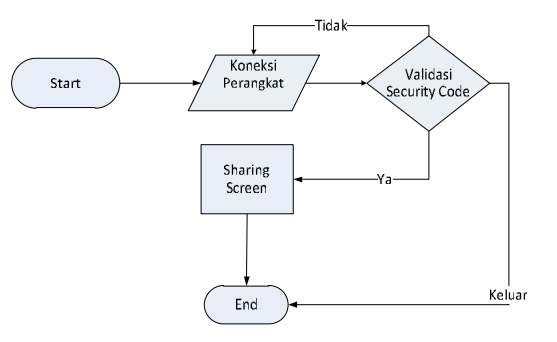

Gambar 4. Flowchart Aplikasi *Sharing Screen Capture*

Flowchart menunjukkan alur dari jalannya aplikasi *Sharing Screen Capture*. Ketika pertama kali aplikasi berjalan, yang pertama dilakukan adalah koneksi perangkat *server* dengan *client*. Pada proses koneksi perangkat dilakukan validasi kode, untuk menentukan apakah perangkat *client* tersebut berhak untuk menerima *Sharing Screen*. Apabila proses validasi sukses maka perangkat *client* akan terkoneksi ke perangkat *server* untuk mengakses *Sharing Screen*. Kalau pada proses validasi terjadi kegagalan makan *client* akan diminta untuk melakukan validasi lagi atau keluar dari proses koneksi tersebut. Flowchart perangkat lunak dapat dilihat pada Gambar 4.

#### *3) Perancangan Struktur Data Perangkat Lunak*

Perancangan struktur data perangkat lunak merupakan tahap pendefinisian dari kebutuhan-kebutuhan fungsional dalam suatu tahap pengembangan sistem. Pemetaan xml implementasi dapat dilihat pada Tabel 1.

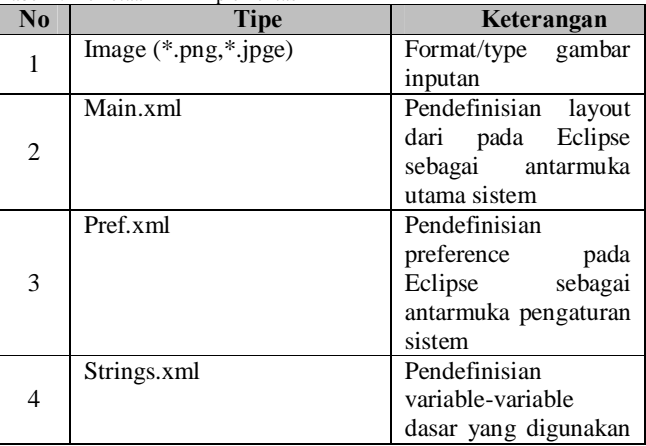

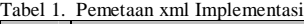

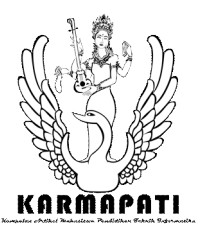

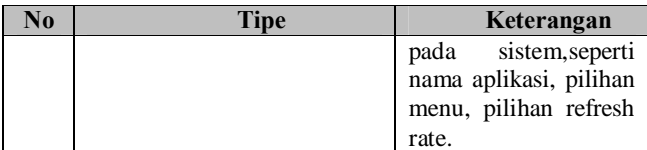

# *4) Perancangan Antarmuka Perangkat Lunak*

Perancangan antarmuka perangkat lunak merupakan proses pembuatan rancang bangun dari interaksi pengguna sistem dengan komputer. Dalam pengimplementasian aplikasi *Sharing Screen Capture* penulis menggunakan satu layout yang dipergunakan untuk mengakses proses-proses yang digunakan oleh user.Perancangan antarmuka meliputi perancangan struktur menu dan perancangan layar antarmuka.

· Layar Utama (*Server*)

Layar utama perangkat lunak *Sharing Screen Capture* merupakan *activity* yang muncul pertama kali ketika aplikasi dijalankan. Pada *activity* ini terdapat menu *Sharing Screen*,IP Cam, Stop, Start, dan EditText untuk menampilkan IP. Rancangan Layar utama dapat dilihat pada Gambar 5.

| <b>Screen Capture</b>     | Settings         |
|---------------------------|------------------|
|                           |                  |
|                           |                  |
|                           |                  |
| <b>Screen Application</b> |                  |
|                           |                  |
|                           |                  |
|                           | Sharing Screen v |

Gambar 5. Layar Utama (*Server*) Aplikasi *Sharing Screen Capture*

· Layar *Setting* (*Server*)

Layar setting merupakan *activity* yang digunakan untuk melakukan pengaturan aplikasi *Sharing Screen Capture*. Terdapat beberapa menu dalam *activity* ini yaitu *Password* untuk mengatur *password* yang digunakan untuk *client*, *Directory* mengatur *directory* tempat *screenshot* yang akan di *sharing*, *External Capture*, *Refresh Rate*. Rancangan layar *setting* dapat dilihat pada Gambar 6.

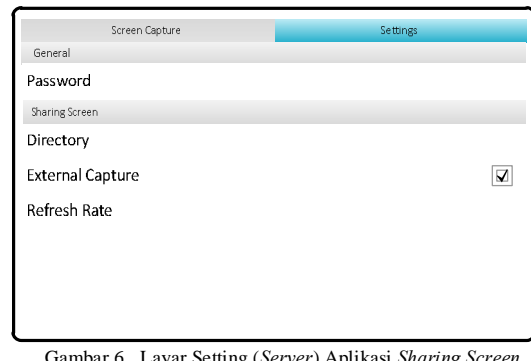

Gambar 6. Layar Setting (*Server*) Aplikasi *Sharing Screen Capture*

Layar *Login* (Client)

Layar Login merupakan tampilan pada perangkat *client* ketika pertama kali mengakses host aplikasi *Sharing Screen Capture*. Rancangan layar *login* dapat dilihat pada Gambar 7.

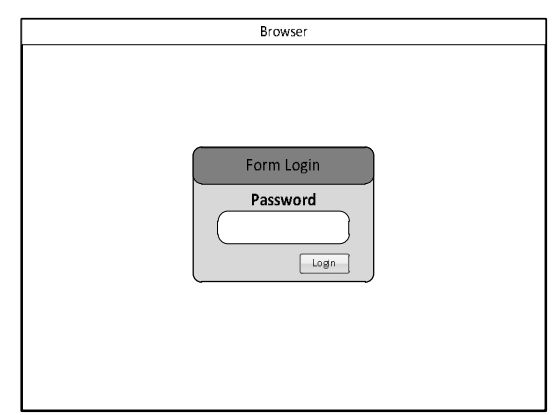

Gambar 7. Layar Login (*Client*) Aplikasi *Sharing Screen Capture*

· Layar *Sharing Screen (Client)*

Layar *Sharing Screen* merupakan tampilan setelah *client* berhasil melakukan login. Pada layar inilah *client* dapat melihat *Sharing Capture* atau IP Cam dari perangkat *server*. Pada bagian ini terdapat beberapa menu seperti *zoom in* dan *zoom out* . *Zoom in* dan *out* juga dapat dilakukan dengan menekan tombol (+) dan (-) pada keyboard. Rancangan layar *sharing screen* (*client*) pada Gambar 8.

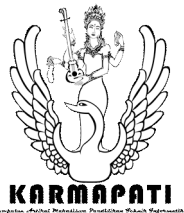

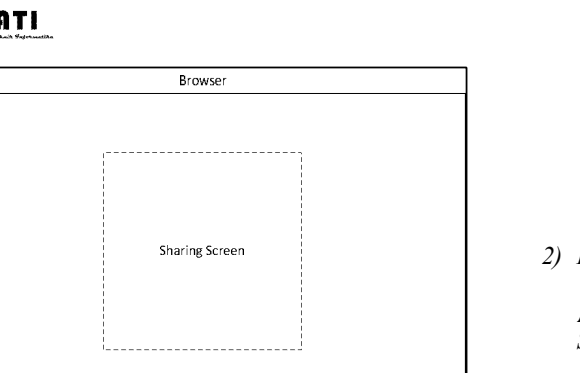

E) G

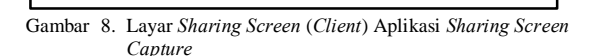

# IV. PEMBAHASAN

#### *A. Implementasi Perangkat Lunak*

Implementasi perangkat lunak *Sharing Screen Capture* terdiri dari lingkungan implementasi perangkat lunak, batasan implementasi perangkat lunak, implementasi arsitektural perangkat lunak, dan implementasi struktur data perangkat lunak.

#### *1) Lingkungan Implementasi Perangkat Lunak*

Aplikasi *Sharing Screen Capture* via wireless pada perangkat android akan dikembangkan pada perangkat keras dengan spesifikasi sebagai berikut.

- a. Komputer
	- Layar 14 inch (1366x768),
	- · *Processor* Inter(R) Core(TM) i5-2410M CPU @ 2,30 GHz 2,30 GHz,
	- RAM 6 GB,
	- · VGA NVIDIA GeForce GT 540M 2 GB.
- b. Perangkat Android
	- Layar 7 inch,
	- Resolusi WSVGA (1024x600),
- · *Processor Dual Core* 1 Ghz,
- RAM 1 GB,
- Android OS 4.0.4 (Ice Cream Sandwich).
- *2) Batasan Implementasi Perangkat Lunak*

Adapun batasan yang terdapat dalam perangkat lunak *Sharing Screen Capture* yaitu :

- · Pada perangkat *server*, aplikasi ini akan berjalan optimal pada Android dengan versi 4.0 (Ice Cream Sandwhich) ke atas
- · Pada perangkat *client*, aplikasi *Sharing Screen Capture* diakses menggunakan browser Google Chrome
- *3) Implementasi Struktur Menu Perangkat Lunak*

Tabel 2. Pemetaan *Activity* Implementasi

Sesuai dengan hasil perancangan arsitektur perangkat lunak, dapat diimplementasikan 9 *Activity* yang digunakan untuk melakukan proses pada aplikasi *Sharing Screen Capture*. Penerapan pada perangkat lunak Eclipse menggunakan *Activity*-*activity* yang disimpan pada format file \*.java. Pemetaan *activity* implementasi dapat dilihat pada Tabel 2.

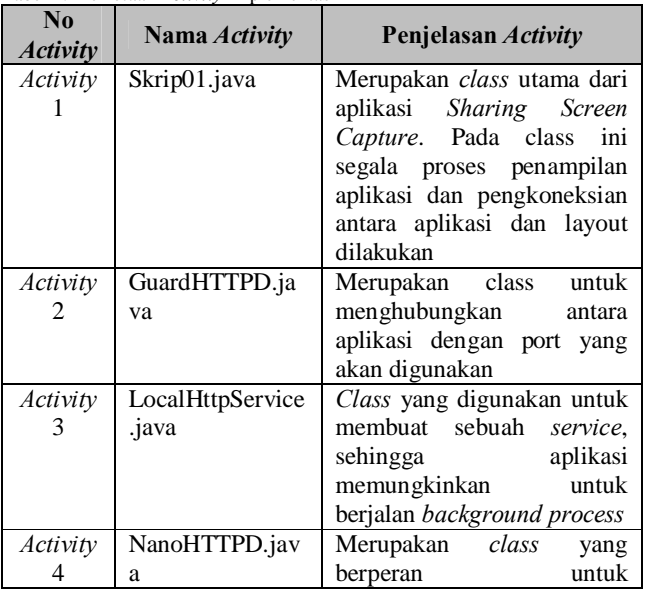

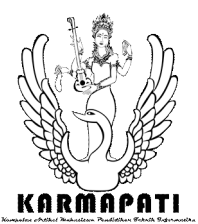

**ISSN 2252-9063** Kumpulan Artikel Mahasiswa Pendidikan Teknik Informatika (KARMAPATI) Volume 2, Nomor 5, Juli 2013

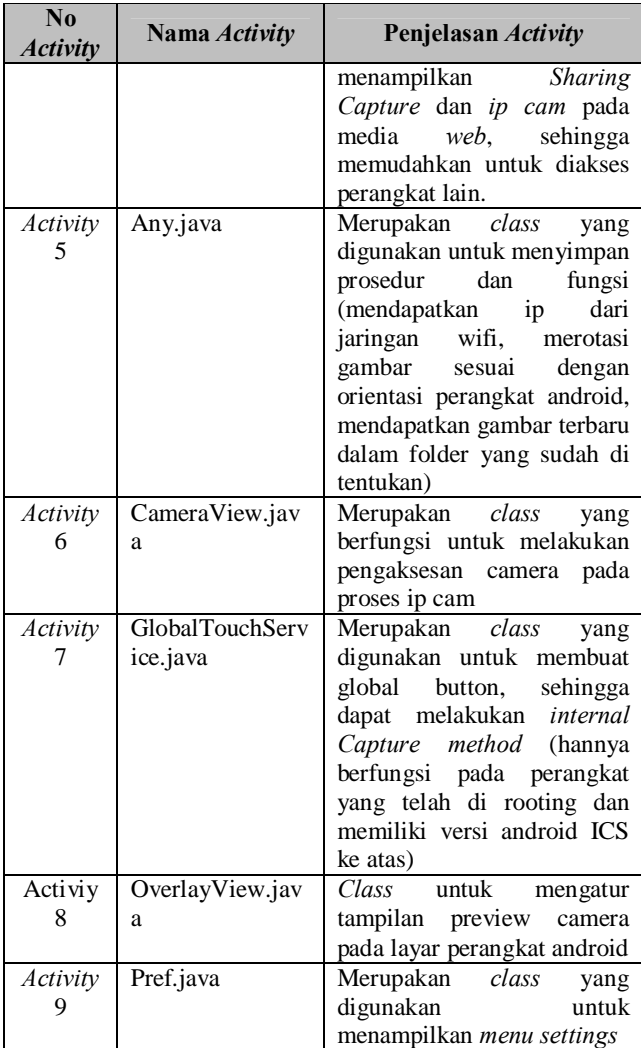

# *4) Implementasi Struktur Data Perangkat Lunak*

Sesuai dengan rancangan struktur data yang telah dibuat, dapat diimplementasikan struktur data pada lingkungan pengembangan perangkat lunak. Implementasi struktur data perangkat lunak dapat dilihat pada Tabel 3.

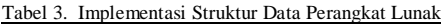

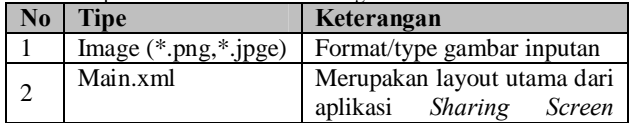

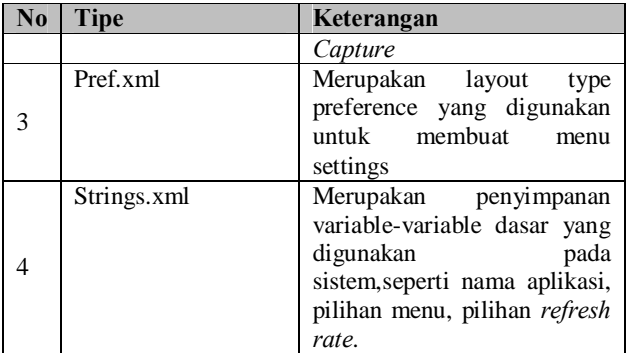

# *5) Implementasi Layar Antarmuka Perangkat Lunak*

Rancangan layar antarmuka perangkat lunak *Sharing Screen Capture* diimplementasikan menggunakan *activity*-*activity* yang terdapat pada layout Eclipse. Implementasi layar antarmuka perangkat lunak dapat dilihat pada Gambar 9.

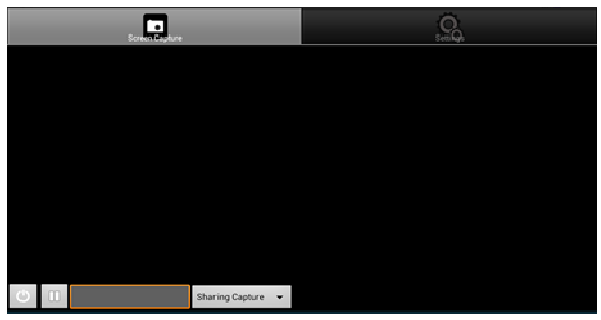

Gambar 9. Layar Utama Aplikasi *Sharing Screen Capture*

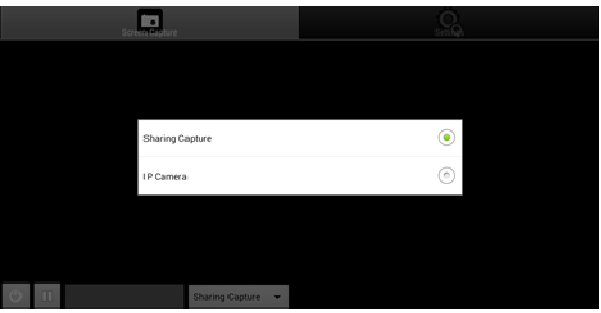

Gambar 9a. Pilihan Menu Aplikasi *Sharing Screen Capture*

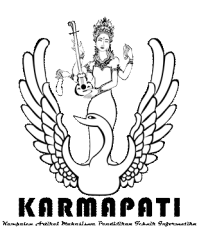

# **ISSN 2252-9063** Kumpulan Artikel Mahasiswa Pendidikan Teknik Informatika (KARMAPATI) Volume 2, Nomor 5, Juli 2013

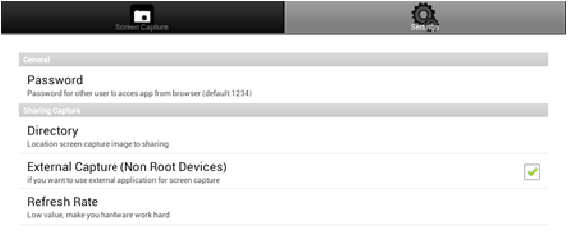

Gambar 9b. Menu Settings Aplikasi *Sharing Screen Capture*

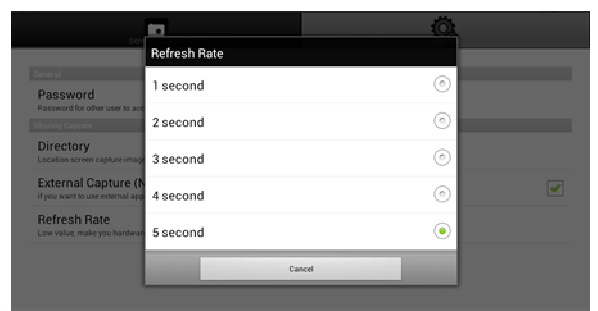

Gambar 9c. Menu Refresh Rate Aplikasi *Sharing Screen Capture*

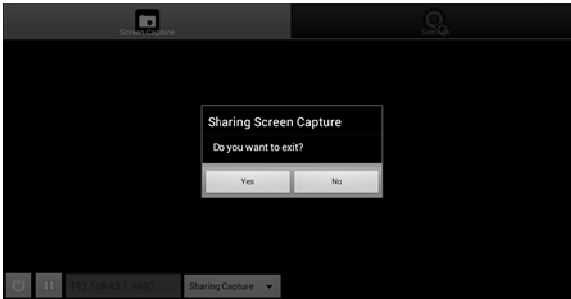

Gambar 9d. Exit Dialog Aplikasi *Sharing Screen Capture*

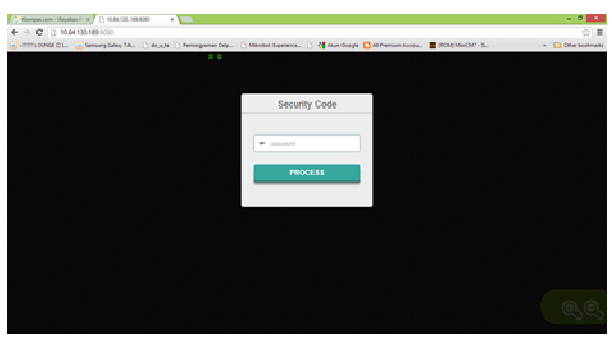

Gambar 9e. Layar Login (*Client*) Aplikasi *Sharing Screen Capture*

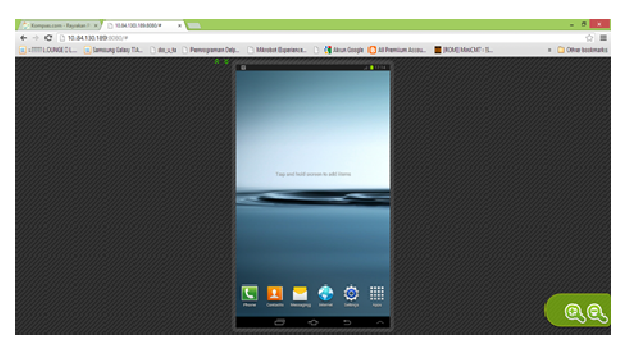

Gambar 9f . Layar *Sharing Screen* (*Client*) Aplikasi *Sharing Screen Capture*

#### *B. Pengujian Perangkat Lunak*

Pengujian perangkat lunak merupakan proses menjalankan dan mengevaluasi sebuah perangkat lunak untuk menguji apakah perangkat lunak sudah memenuhi persyaratan atau belum untuk menentukan perbedaan antara hasil yang diharapkan dengan hasil sebenarnya.

# *1) Tujuan Pengujian Perangkat Lunak*

Pengujian perangkat lunak aplikasi *Sharing Screen Capture* dilakukan dengan mempergunakan pengujian *blackbox* testing. Dimana pengujian ini hanya dilihat berdasarkan keluaran yang dihasilkan dari data atau kondisi masukan yang diberikan untuk fungsi yang terdapat pada perangkat lunak tanpa melihat bagaimana proses untuk mendapatkan keluaran. Tujuan pengujian aplikasi *Sharing Screen Capture* adalah untuk.

- · Menguji kebenaran proses aplikasi *Sharing Screen Capture*.
- · Menguji penampilan *Sharing Screen* dari perangkat *server* ke *client* yang berbeda secara bersamaan pada aplikasi *Sharing Screen Capture*.
- *2) Pelaksanaan Pengujian Perangkat Lunak*

Dilakukan 3 pengujian aplikasi *Sharing Screen Capture* dengan cara mengisi *form* yang telah di tentukan yaitu :

- Pengujian kesesuaian proses
- · Pengujian *client*
- · Pengujian kompabilitas perangkat *server*

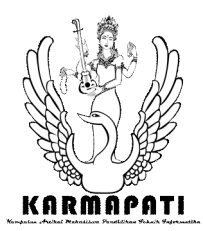

# *3) Evaluasi Hasil Pengujian Perangkat Lunak*

Berdasarkan dari hasil pengujian melalui *form* kesuaian proses diketahui bahwa segala proses pada aplikasi *Sharing Screen Capture* secara umum dapat berjalan dengan normal pada perangkat android yang digunakan untuk melakukan pengujian. Meski pada beberapa perangkat android sempat mengalami *error* saat melakukan proses *ip cam*, hal ini dapat ditanggulangi dengan cara merestart kembali aplikasi *Sharing Screen Capture* dan proses *ip cam* dapat berjalan dengan normal.

Berdasarkan hasil pengujian melalui *form* uji *client*  diketahui bahwa semua *client* dapat menerima sharing screen pada saat yang relatif bersamaan dengan jeda yang tidak terlalu jauh, yaitu hanya berkisar satu sampai dengan dua detik. Hanya saja pada penguji yang menggunakan *smartphone* (android) mengeluhkan sulitnya penggunaan tombol *zoom in* dan *out*. Hal ini dikarenakan kecilnya layar *smartphone* sehingga tombol *zoom in* dan *out* menjadi sulit untuk di tekan. Permasalahan ini dapat ditanggulangi dengan menggunakan *zoom in* dan *out* yang memang telah disediakan pada *browser google chrome mobile* dengan cara mencubit layar pada posisi yang akan di zoom in dan out.

Berdasarkan hasil pengujian melalui *form* uji kompabilitas perangkat *server* di dapatkan hasil semua perangkat android yang digunakan pada saat pengujian dapat menjalankan aplikasi dengan lancar. Jadi dapat dikatakan bahwa aplikasi *Sharing Screen Capture compatible* dengan semua perangkat yang digunaan pada saat pengujian. Ini dapat dilihat pada saat aplikasi di uji coba pada perangkat yang sudah dirooting dan belum. Aplikasi dapat berjalan pada kedua kondisi tersebut.

# V. SIMPULAN

Berdasarkan penelitian yang telah dilakukan yaitu "Pengembangan Aplikasi *Sharing Screen Capture Via Wireless* Pada Perangkat Android Untuk Fleksibilitas Media Presentasi ö adapun simpulan yang didapat antara lain.

1. Aplikasi *Sharing Screen Capture* dirancang menggunakan use case diagram, serta untuk memperlihatkan daur hidup aplikasi digunakan lifecycle *activity*.

2. Implementasi aplikasi *Sharing Screen Capture* menggunakan bahasa pemrograman java yang di compile pada eclipse. Aplikasi mampu melakukan *Sharing Capture* pada beberapa perangkat *client* dalam waktu yang bersamaan, sehingga dapat digunakan sebagai media untuk melakukan presentasi pada beberapa perangkat *mobile*.

# **REFERENSI**

- [1] Halala, Riska. 2012.  $\delta$ Teknik Presentasi yang Baikö. (Online). Tersedia pada http://prezi.com/m9wtdtghs4l0/untitled-prezi/ (diakses pada 8 Januari 2013)
- [2] Priyo, Eko. 2012. Wireless Networking õPanduan Lengkap Membangun Jaringan Wireless Tanpa Teknisiö. Yogyakarta : Andi.